# **SONY.**

IC Recorder Guia de início rápido

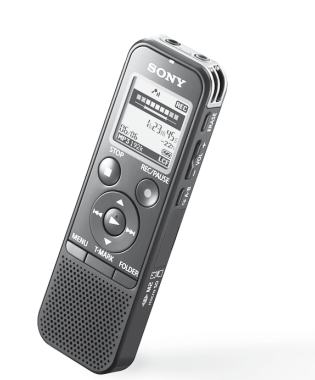

4-534-065-**71**(1) © 2014 Sony Corporation Printed in China

ICD-PX440

- ˎ Gravador de IC (1) ˎ Pilha alcalina LR03 (tamanho AAA) (2)
- ˎ Guia de início rápido ˎ Programa de software, Sound Organizer (ficheiro de instalação guardado na memória incorporada de modo a que possa instalá-lo no computador.)
- ˎ Guia de Ajuda (ficheiro HTML guardado na memória incorporada de modo a que possa facilmente copiá-lo para o computador.)

### **Verifique os itens fornecidos.**

- ˎ Microfone condensador de eletreto ECM-CS3
- ˎ Pilha recarregável NH-AAA-B2EN, NH-AAA-B2KN ˎ Transformador de CA USB AC-U50AG
- ˎ Carregador compacto e 2 pilhas AAA Premium multiusos BCG-34HS2KAN, BCG-34HW2KAN

<u> Hill Hill Hill Hill Hill</u>

 $111$ 

 Em Windows: Clique em [Computador] (ou [O meu computador]), e depois clique duas vezes em [IC RECORDER]  $\rightarrow$  [FOR WINDOWS].

#### **Acessórios opcionais**

## **Bem-vindo ao seu novo gravador de IC da Sony!**

Este é o Guia de início rápido, que disponibiliza instruções sobre o funcionamento básico do gravador de IC. Por favor, leia este guia atentamente. Esperamos que desfrute do seu novo gravador de IC da Sony.

## **Vamos experimentar o seu novo gravador de IC Utilizar o seu computador**

### **Instalação do guia de ajuda no computador**

Ao instalar o guia de ajuda no seu computador a partir da memória incorporada no gravador de IC, pode procurar informações detalhadas sobre o funcionamento e possíveis soluções quando ocorrer um problema.

> Clique e mantenha carregado,  $\bar{a}$ ) arraste 3) e depois largue

 Faça deslizar o botão deslizante USB na parte de trás do gravador de IC e insira o conector USB na porta USB de um computador em execução.

Em Mac: Clique duas vezes em [IC RECORDER] na área de trabalho.

### Instale o guia de ajuda.

Em Windows: Clique duas vezes em [Help\_Guide\_Installer] (ou [Help\_Guide\_Installer.exe]). Em Mac: Clique duas vezes em [Help\_Guide\_Installer\_for\_mac.app]. (v10.5.8 ou superior) Siga as instruções que aparecem no ecrã para efetuar a instalação.

Quando o gravador de IC é ligado ao computador, "Connecting" é apresentado no visor do gravador de IC. Aceda ao menu [Iniciar], clique em [Computador] (ou [O meu computador]), e depois clique duas vezes em [IC RECORDER]  $\rightarrow$  [FOR WINDOWS].

 Depois de a instalação terminar, clique duas vezes no ícone [Help\_Guide\_icdp44\_ce.htm] na área de trabalho do Windows (ou no Finder para Mac).

É apresentado o guia de ajuda.

Também pode ver o guia de ajuda na página inicial de apoio ao cliente do Gravador de IC da Sony: http://rd1.sony.net/help/icd/p44/ce/

### **Copiar ficheiros do gravador de IC para o computador**

Pode copiar os ficheiros e as pastas do gravador de IC para o computador para os guardar.

#### Ligue o gravador de IC ao computador.

Copie os ficheiros ou as pastas que pretende transferir para o computador.

Arraste e largue os ficheiros ou as pastas que pretende copiar de "IC RECORDER" ou "MEMORY CARD" para o disco local no computador.

Para copiar um ficheiro ou uma pasta (arrastar e largar)

IC RECORDER ou O seu

MEMORY CARD computador

 $\pi$ ) Prima  $\triangle$  ou  $\nabla$  para acertar o ano (os dois últimos dígitos do ano), e depois prima (reproduzir/enter). Repita este procedimento para acertar o mês, o dia, as horas e os minutos em sequência. ¼ Pode acertar o relógio posteriormente. Para obter informações detalhadas, consulte o Guia de Ajuda do gravador de IC.

- Prima MENU.
- ② Prima  $\blacktriangleleft$ , prima  $\blacktriangle$  ou  $\nabla$  para selecionar  $\blacksquare$ , e depois prima (reproduzir/enter).
- $\Omega$  Prima  $\triangle$  ou  $\nabla$  para selecionar "Language", e depois prima (reproduzir/enter).
- $\alpha$ ) Prima  $\triangle$  ou  $\nabla$  para selecionar o idioma que pretende utilizar no visor, e depois prima  $\blacktriangleright$  (reproduzir/enter).
- (5) Prima ■STOP.

Desligue o gravador de IC do computador.

### **Instalação do Sound Organizer**

Instale o Sound Organizer no computador.

**Nota**

O Sound Organizer é compatível apenas com computadores Windows. Não é compatível com computadores Mac.

¼ Quando instalar o Sound Organizer, inicie a sessão com privilégios de administrador.

 Faça deslizar o botão deslizante USB na parte de trás do gravador de IC e insira o conector USB na porta USB de um computador em execução.

Se não for possível ligar o gravador de IC diretamente a um computador, está disponível um cabo de

suporte de ligação USB dedicado PC-U004 como peça de reparação por uma taxa.

- $(1)$  Prima  $($ reproduzir/enter). A reprodução começa e o indicador de operação acende a verde.
- $(2)$  Regule o volume de som premindo VOL -/+.
- Prima STOP para parar a reprodução.

Depois de apagar um ficheiro, não pode recuperá-lo.

Para obter informações mais detalhadas, entre em contacto com o agente Sony mais próximo. Pode também utilizar um concentrador USB com alimentação própria, desde que tenha um logótipo USB.

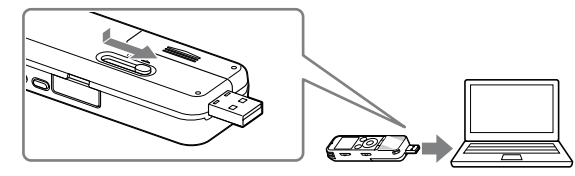

- (1) Prima ERASE. "Erase?" é apresentado e o ficheiro a ser apagado é reproduzido para confirmação.
- $(2)$  Selecione "Execute" utilizando ▲ ou ▼, e depois prima (reproduzir/enter).

Certifique-se de que o gravador de IC foi devidamente reconhecido.

PT SE<sup></sup>

> Clique duas vezes em [SoundOrganizerInstaller\_V150] (ou [SoundOrganizerInstaller\_V150.exe]). Siga as instruções que aparecem no ecrã.

 Certifique-se de que aceita os termos do acordo de licença, selecione [I accept the terms in the license agreement], e depois clique em [Next].

Quando aparecer a janela [Setup Type], selecione [Standard] ou [Custom], e depois clique em

Siga as instruções apresentadas no ecrã e configure as definições de instalação se tiver selecionado [Custom]. Quando aparecer a janela [Ready to Install the Program], clique em [Install]. A instalação é iniciada.

- 
- 
- 
- 
- 
- 
- 
- [Next].
- 
- **Nota**

 Quando aparecer a janela [Sound Organizer has been installed successfully.], assinale [Launch Sound Organizer Now], e depois clique em [Finish].

Poderá ser necessário reiniciar o computador depois de instalar o Sound Organizer.

# **Nota**

Se formatar a memória incorporada, todos os dados guardados serão apagados. (O Guia de Ajuda e o software Sound Organizer também serão apagados.)

### **1. Ligar a alimentação.**

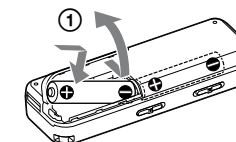

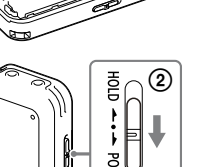

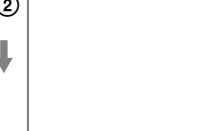

 Faça deslizar e levante a tampa do compartimento das pilhas, inserindo depois as pilhas alcalinas LR03 (tamanho AAA) com a

> $\Box$  $HOLD \leftarrow \leftarrow \text{POWER ON/OFF}$

polaridade correta. Ligue a alimentação.

**Para evitar funcionamento não intencional (HOLD)**

### **2. Acertar a data e a hora.**

⊙ ➁ ②③④  $-200$  $_{\tiny\textregistered}$ 

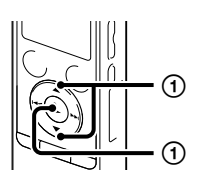

 $\geq$ 

खा

### **3. Selecionar o idioma do menu.**

## **4. Gravar.**

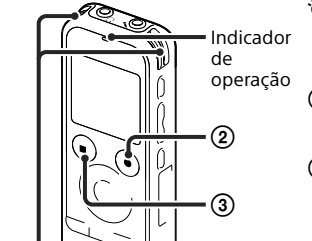

Microfones incorporados

¼ Antes de começar a utilizar o gravador de IC, certifique-se de que faz deslizar o interruptor HOLD•POWER ON/OFF no sentido do centro do aparelho para desativar o estado HOLD. Posicione o gravador de IC de modo a que os microfones

- incorporados apontem na direção da fonte a gravar.
- **② Prima ●REC/PAUSE.** A gravação começa e o indicador de operação acende a vermelho.
- ¼ Pode parar a gravação premindo REC/PAUSE. Prima REC/PAUSE novamente para reiniciar a gravação.
- Prima STOP para parar a gravação. A animação "Accessing..." aparece e a gravação para.

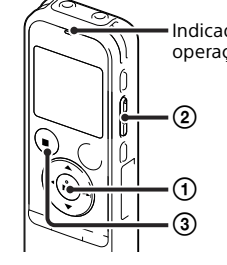

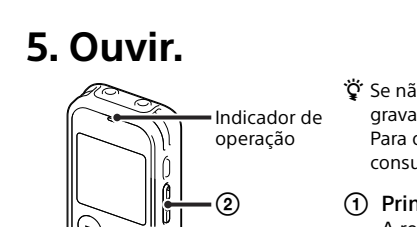

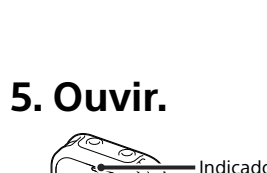

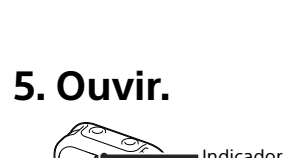

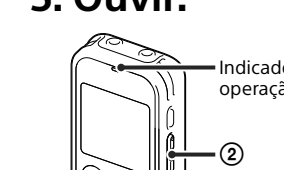

¼ Se não selecionar um ficheiro, será reproduzido o ficheiro que acabou de gravar ou o mais recentemente reproduzido. Para obter informações detalhadas sobre como selecionar um ficheiro, consulte o Guia de Ajuda do gravador de IC.

### **6. Apagar.**

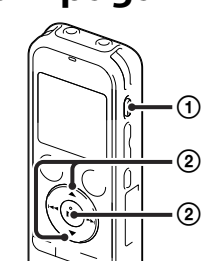

"Erasing…" é apresentado enquanto o ficheiro selecionado é apagado.

- 
- 
- 
- 

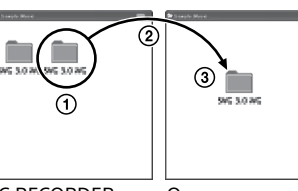

## **Funcionalidades adicionais**

No guia de ajuda são apresentados detalhes sobre estas funcionalidades adicionais para gravação, reprodução e edição.

- ˎ Seleção de Cenas
- 
- ˎ Recording Filter (Filtro de Gravação) ˎ Noise Cut (Redução de Ruído)
- ˎ T-MARK (Marca de faixa)
- ˎ DPC (Digital Pitch Control)
- ˎ Repetir A-B

ˎ VOR (Voice Operated Recording) ˎ Easy Search (Procura Fácil)

ˎ Divisão

ˎ Software de edição Sound Organizer

#### **Nota**

Consoante o país ou zona geográfica, alguns dos modelos ou acessórios opcionais não estão disponíveis.

**Acerca da alimentação** Utilize o gravador de IC com uma tensão de 3,0 V  $0.124V$ Utilize duas pilhas alcalinas LR03 (tamanho AAA) ou pilhas recarregáveis NH-AAA.

#### **Segurança**

Não utilize o gravador de IC quando estiver a conduzir, a andar de bicicleta ou a servir-se de qualquer veículo motorizado.

#### **Manuseamento**

- ˎ Não deixe o gravador de IC perto de fontes de calor ou em locais expostos à luz solar direta, com poeiras excessivas ou sujeitos a choques mecânicos.
- ˎ Se algum objeto sólido ou líquido cair sobre o gravador de IC, retire as pilhas e peça a um técnico qualificado que o verifique antes de voltar a utilizá-lo.

Em caso de dúvidas ou problemas relativos a este gravador de IC, entre em contacto com o agente Sony mais próximo.

### **Precauções**

### **Capacidade (capacidade disponível para o utilizador\*1 \*2 )**

4 GB (aprox. 3,60 GB = 3.865.470.566 bytes)

\*1 Uma pequena quantidade da memória incorporada é utilizada para a gestão de ficheiros, pelo que não está disponível para armazenamento dedicado ao utilizador.

\*2 Quando a memória incorporada é formatada com o gravador de IC.

#### **Dimensões (l/a/p) (não inclui partes salientes e controlos) (JEITA)\*3** Aprox. 37,2 mm × 113,2 mm × 19,3 mm

### **Peso (JEITA)\*3**

Aprox. 75 g incluindo duas pilhas alcalinas LR03 (tamanho AAA)

\*3 Valor medido através da norma da JEITA (Japan Electronics and Information Technology Industries Association)

#### **AVISO**

Não exponha as pilhas (pack de pilhas ou pilhas instaladas) a calor excessivo, como luz do sol, fogo ou afins, por um longo período de tempo.

#### **CUIDADO**

Risco de explosão se a pilha for substituída por uma pilha de tipo incorrecto. Elimine as pilhas gastas de acordo com as instruções.

**Aviso para os clientes: a seguinte informação apenas diz respeito ao equipamento vendido em países em que as directivas UE se aplicam**

Fabricante: Sony Corporation, 1-7-1 Konan Minato-ku Tokyo, 108-0075 Japão

Para a conformidade dos produtos na EU: Sony Deutschland GmbH, Hedelfinger Strasse 61, 70327 Stuttgart, Alemanha

Para evitar possíveis lesões auditivas, não ouça a altos níveis de volume durante períodos prolongados.

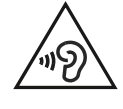

**Cuidado** Bateria

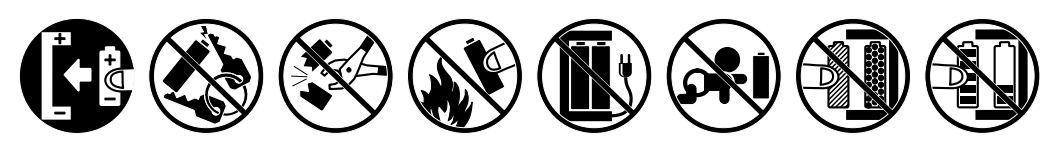

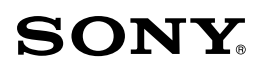

### IC Recorder Snabbstartsguide

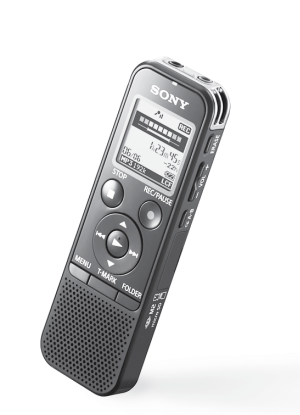

ICD-PX440

ˎ IC-inspelare (1) AAA) (2)

ˎ Alkaliskt LR03-batteri (storlek

ˎ Snabbstartsguide ˎ Tillämpningsprogramvaran Sound Organizer (installationsfil lagrad i det inbyggda minnet så att du kan installera den på din ˎ Hjälpguide (HTML-fil lagrad i det inbyggda minnet så att dator.)

dator.)

den enkelt kan kopieras till din

### **Kontrollera de medföljande tillbehören.**

NH-AAA-B2EN, NH-AAA-B2KN ˎ USB-nätadapter AC-U50AG

ˎ Kompakt laddare med

ˎ Elektretkondensatormikrofon ECM-CS3 ˎ Laddningsbart batteri **Valfria tillbehör**

2 st laddningsbara premiumbatterier (storlek AAA) med många användningsområden BCG-34HS2KAN, BCG-34HW2KAN

### **Välkommen till din nya Sony IC-inspelare!**

Det här är snabbstartsguiden som ger dig instruktioner om IC-inspelarens grundläggande funktioner. Läs den noggrant. Vi hoppas att du ska ha mycket nöje av din nya Sony IC-inspelare.

## **Installera hjälpguiden på din dator**

Genom att installera hjälpguiden på din dator från IC-inspelarens inbyggda minne, kan du söka efter detaljerade anvisningar och möjliga lösningar när ett problem uppstår.

 Skjut USB-skjutreglaget på IC-inspelarens baksida, och för in USB-kontakten i USB-porten på en dator som är påslagen.

 $\Omega$  I Windows: Klicka på [Dator] (eller [Den här datorn]), dubbelklicka sedan på [IC RECORDER]  $\rightarrow$  [FOR

 Klick och håll,  $\bar{2}$ ) dra

I Mac: Dubbelklicka på [IC RECORDER] på skrivbordet.

### Installera hjälpguiden.

I Windows: Dubbelklicka på [Help\_Guide\_Installer] (eller [Help\_Guide\_Installer.exe]). I Mac: Dubbelklicka på [Help\_Guide\_Installer\_for\_mac.app]. (v10.5.8 eller högre) Följ instruktionerna som visas på skärmen för att fortsätta med installationen.

- 
- WINDOWS].
- 
- Hjälpguiden visas.

Medan IC-inspelaren är ansluten till datorn, visas "Connecting" i visningsfönstret på IC-inspelaren. Gå till [Start]-menyn, klicka på [Dator] (eller [Den här datorn]), och dubbelklicka sedan på [IC  $RECORDER$   $\rightarrow$  [FOR WINDOWS].

 Efter att installationen har avslutats, dubbelklicka på ikonen [Help\_Guide\_icdp44\_ce.htm] på skrivbordet för Windows (eller i Finder för Mac).

Du kan också visa hjälpguiden på följande kundsupporthemsida för Sony IC-inspelare. http://rd1.sony.net/help/icd/p44/ce/

## **Kopiera filer från IC-inspelaren till datorn**

- 
- 
- 

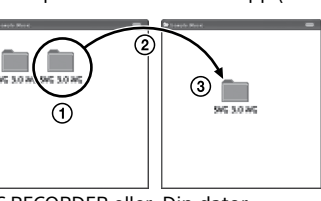

Du kan kopiera filer och mappar från IC-inspelaren till datorn för att lagra dem där.

#### Anslut IC-inspelaren till datorn.

Kopiera filer eller mappar som du vill överföra till din dator.

Dra och släpp filerna eller mapparna som du vill kopiera från "IC RECORDER" eller "MEMORY CARD" till den lokala hårddisken på din dator.

Att kopiera en fil eller en mapp (dra och släpp)

IC RECORDER eller Din dator

MEMORY CARD

och släpp sedan.

Koppla bort IC-inspelaren från datorn.

### **Installera Sound Organizer**

Installera Sound Organizer på din dator.

**Obs!**

- (1) Tryck på MENU.
- ② Tryck på I<<, tryck på ▲ eller ▼ för att välja och tryck därefter på (spela/bekräfta).
- Tryck på eller för att välja "Language", och tryck därefter på  $\blacktriangleright$ (spela/bekräfta).
- $\overline{a}$ ) Tryck på  $\triangle$  eller  $\overline{v}$  för att välja det språk som du vill använda i teckenfönstret, och tryck därefter på  $\blacktriangleright$  (spela/bekräfta).
- Tryck på STOP.

Sound Organizer är endast kompatibel med Windows-datorer. Programmet är inte kompatibelt med Mac.

¼ När du installerar Sound Organizer, logga in på ett konto med administratörsrättigheter.

Skjut USB-skjutreglaget på IC-inspelarens baksida, och för in USB-kontakten i USB-porten på en

### dator som är påslagen.

- **(2) Tryck på ●REC/PAUSE.**
- Inspelningen startar och funktionsindikatorn lyser rött. ¼ Du kan pausa inspelningen genom att trycka på REC/PAUSE. Tryck på REC/PAUSE igen för att starta inspelningen igen.
- Tryck på STOP för att avbryta inspelningen. Animeringen "Accessing..." visas och inspelningen stoppas.

Om IC-inspelaren inte kan anslutas direkt till en dator kan en särskild USB-anslutningskabel,

PC-U004, köpas som en reservdel.

Mer information finns hos närmaste Sony-återförsäljare. Du kan även använda en USB-hubb med egen strömförsörjning om den har en USB-logotyp.

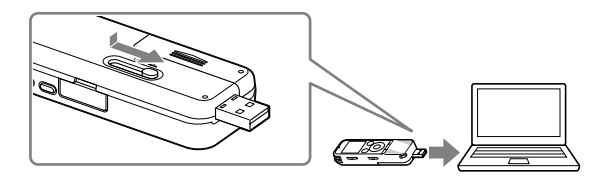

Kontrollera att IC-inspelaren har identifierats igen ordentligt.

- (1) Tryck på ERASE.
- "Erase?" visas och filen som ska raderas spelas upp för bekräftelse.
- ② Välj "Execute" med hjälp av ▲ eller ▼ och tryck därefter på (spela/bekräfta).

- ˎ Scenval
- ˎ Recording Filter (Inspelningsfilter)
- ˎ Noise Cut (Brusreducering)
- ˎ T-MARK (spårmarkering)
- ˎ DPC (Digital Pitch Control)  $\bullet$  A-B upprepning

 Dubbelklicka på [SoundOrganizerInstaller\_V150] (eller [SoundOrganizerInstaller\_V150.exe]). Följ instruktionerna som visas på skärmen.

**SE** PT

> Se till att du accepterar villkoren i licensavtalet, välj [I accept the terms in the license agreement], och klicka sedan på [Next].

När fönstret [Setup Type] visas, väljer du [Standard] eller [Custom], och klickar på [Next].

- Följ instruktionerna på skärmen och ställ in installationsinställningarna när du väljer [Custom].
- När fönstret [Ready to Install the Program] visas, klicka på [Install].
- Installationen startar.

 När fönstret [Sound Organizer has been installed successfully.] visas, markera [Launch Sound Organizer Now], och klicka sedan på [Finish].

Du kan behöva starta om datorn efter att du har installerat Sound Organizer.

- 
- 
- 
- 
- 
- 
- 
- 
- 
- **Obs! Obs!**

Om du formaterar det inbyggda minnet raderas alla data som lagrats på det. (Hjälpguiden och programvaran Sound Organizer kommer också att raderas.)

### **1. Slå på strömmen.**

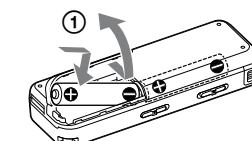

 Skjut och lyft batterifackets lock, sätt sedan i ett alkaliskt LR03 batteri (storlek AAA) med korrekt polaritet. Slå på strömmen.

**För att förebygga oavsiktlig användning (HOLD)**

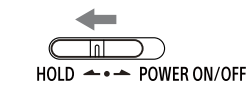

## **2. Ställ in datum och tid.**

➁

 $\overline{s}$ 

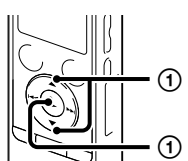

 $\geq$ 

या

 Tryck på eller för att ställa in år (de två sista siffrorna för året), och tryck därefter på  $\blacktriangleright$  (spela/bekräfta). Upprepa detta för att ställa in månad, dag, timme och minut i den ordningen. ¼ Du kan ställa in klockan senare. Mer information finns i IC-inspelarens hjälpguide.

### **3. Välj menyspråk.**

⊙ –の  $\sqrt{2}$  234

 $-200$  $_{\tiny\textregistered}$ 

### **4. Spela in.**

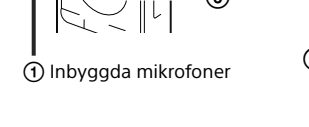

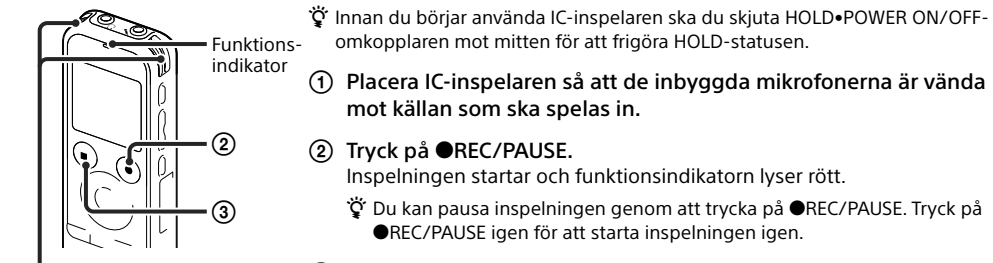

#### Placera IC-inspelaren så att de inbyggda mikrofonerna är vända mot källan som ska spelas in.

### **5. Lyssna.**

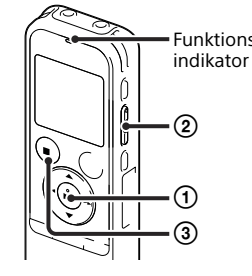

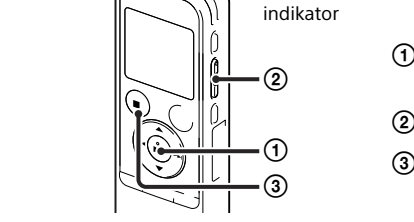

#### ¼ Om du inte väljer en fil kommer den fil som precis spelades in eller spelades upp att spelas upp.

- Mer information om hur man väljer en fil finns i IC-inspelarens hjälpguide.
- $(1)$  Tryck på  $\blacktriangleright$  (spela/bekräfta). Uppspelningen startar och funktionsindikatorn lyser grönt.
- Justera volymen genom att trycka på VOL –/+.
- Tryck på STOP för att stoppa uppspelningen.
	-
- Du kan inte återställa en fil som har raderats.

### **6. Radera.**

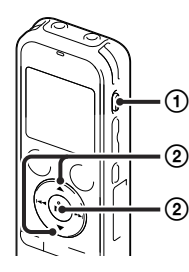

"Erasing..." visas medan den valda filen raderas.

## **Ytterligare funktioner**

Mer information om dessa ytterligare funktioner för inspelning, uppspelning och redigering finns i hjälpguiden.

ˎ VOR (Voice Operated Recording) ˎ Easy Search (Enkel sökning)

ˎ Delning

ˎ Redigeringsprogramvaran Sound Organizer

#### **Obs!**

Beroende på land eller region, kanske vissa modeller eller valfria tillbehör inte finns tillgängliga.

#### **Strömförsörjning**

Spänningsmata IC-inspelaren med 3,0 V eller 2,4 V. Använd två alkaliska LR03-batterier (storlek AAA) eller laddningsbara NH-AAA-batterier.

#### **Säkerhet**

Använd inte IC-inspelaren medan du kör bil eller något annat motorfordon eller cyklar.

**Hantering**

ˎ Lämna inte IC-inspelaren nära värmekällor, eller i direkt solljus. Inte heller där det är dammigt eller där den kan utsättas för mekaniska stötar. ˎ Skulle något föremål eller någon vätska komma in i IC-inspelaren bör du genast ta ur batteriet och låta en auktoriserad serviceverkstad kontrollera IC-inspelaren innan du använder den igen. Om du har några problem eller frågor, kontakta din

närmaste Sony-återförsäljare.

## **Försiktighetsåtgärder**

### **Kapacitet (tillgänglig kapacitet för användare\*1 \*2 )**

4 GB (cirka 3,60 GB = 3 865 470 566 bytes)

\*1 En liten del av det inbyggda minnet används till filhantering och är därför inte tillgängligt för användarens lagring. \*2 När det inbyggda minnet formaterats med IC-inspelaren.

#### **Mått (b/h/d) (exklusive utskjutande delar och kontroller) (JEITA)\*3**

### Cirka 37,2 mm × 113,2 mm × 19,3 mm

### **Vikt (JEITA)\*3**

Cirka 75 g inklusive två alkaliska LR03-batterier (storlek AAA)

\*3 Uppmätt värde enligt JEITA-standard (Japan Electronics and Information Technology Industries Association)

## **Kom igång med din nya IC-inspelare Använda din dator**

### **VARNING**

Utsätt inte batterierna (batteripaket eller batterier installerade) för kraftig hetta, t.ex. solsken, eld eller liknande, under en lång tid.

### **SE UPP!**

Det finns en risk för explosion om batteriet ersätts med en felaktig typ. Kassera använda batterier enligt instruktionerna.

#### **Meddelande till kunder: Följande information gäller endast för utrustning som sålts i länder där EUdirektiv tillämpas.**

Tillverkare: Sony Corporation, 1-7-1 Konan Minato-ku Tokyo, 108-0075 Japan För EU:s produktöverensstämmelse: Sony Deutschland GmbH, Hedelfinger Strasse 61, 70327 Stuttgart, Tyskland

Undvik att skada hörseln genom att inte lyssna på för hög volym under längre perioder.

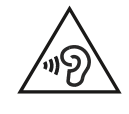

**Försiktighet** Batteri

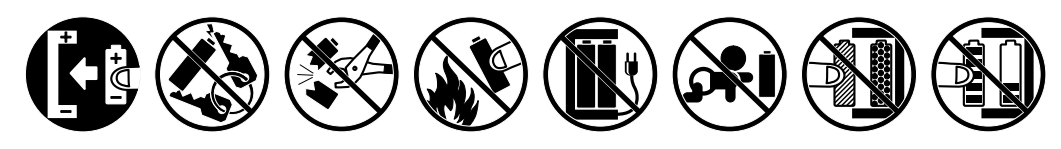